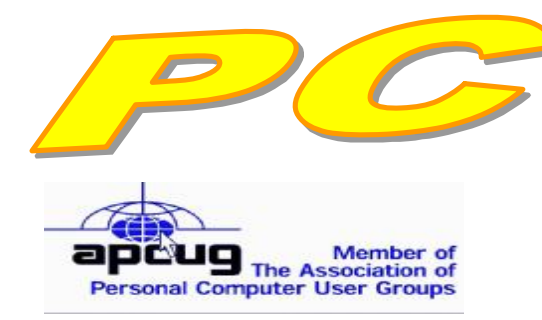

**Official Newsletter of the Modesto PC User Group. Modesto, California** 

#### **25 years of User helping User**

Helping **Liser** 

**August 2007 — Volume 25.08** 

# **Our Next Meeting**  *Explore the blogosphere with Modesto Bee web guru*

Eric Johnston, who holds the impressive title of vice president of Interactive Media and Audience Development at The Modesto Bee, will talk about the web and where The Bee is going with it, at the next meeting of the Modesto PC User Group on Thursday, Aug. 23.

Johnston will be remembered by the packed audiences he used to attract on Web Wednesdays at the Modesto public library. A photojournalism graduate from California State University, Fresno, he has worked in web development as well as in reporting, photography and design for newspapers in and out of California for 20 years.

He also is closely connected with the community as president-elect of the Central Valley Professional Exchange, board chairman for the Center for Human Services and board member of Modesto CrimeStoppers.

The meeting will begin at 6:30 p.m. with the Random Access Special Interest Group, where members can get their most pressing computer questions answered. After refreshments at 7:30 p.m., Johnston will present his program.

The meeting, as usual, will take place at Destiny Christian Center on Carver Road just south of Roseburg Avenue. Members and friends should park in front or back of the building and enter on the south side.

#### **INSIDE THIS ISSUE:**

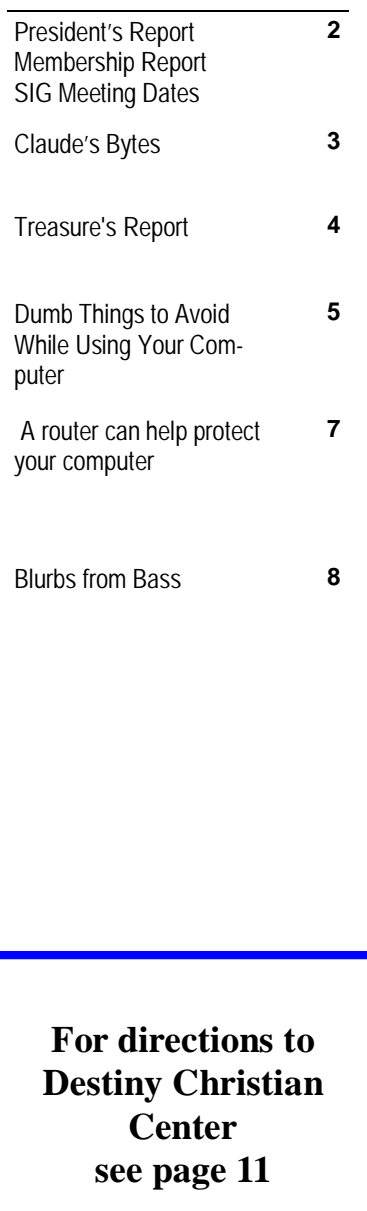

#### **Important Meeting Dates**

**General Meeting — August 23 — Destiny Christian Center Photo SIG Meeting — September 4 — Denny's Restaurant Board Meeting — September 5 — Ridgeway's Restaurant Beginner's SIG Meeting — Sept. 10 — Denny's Restaurant** 

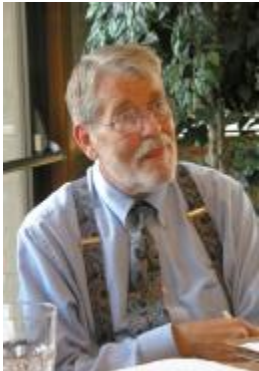

# *President's Report …. Mike Kumler*

A nice hot August evening it is! I don't have a lot again this month, and since my family and I are leaving on vacation Saturday, I guess my mind isn't on computers.

Comment on the state of society today. On the news today, I learned that someone has filed a lawsuit against Apple because they didn't warn customers of the short battery life on their i-Phone. Duh! What should one expect of a hand held device that does everything except cook dinner—perpetual power? Then, the news article said that the replacement cost of the battery is \$89. That makes it sound as though the battery must be replaced

every time it loses power, rather than being recharged. And the news is not biased?

A pet peeve I am developing is, when reading an article in print, and becoming interested in the subject, suddenly the article will announce, "If you want to read more about this, visit [www.xyzmag.com](http://www.xyzmag.com)" (this is not a real link). If I wanted to read my news on line, I wouldn't buy the magazine or newspaper in the first place! Does anyone else find this annoying?

Enough for now. I will be thinking of you while enjoying my time in Michigan.

Happy computing!

## *Membership Report …. Hank Mudge*

#### **SIG Name Leaders Phone Date** */* **Time / Note Beginners' SIG ……….. Bud Bondietti ……… 667-1980 ……..…… 6:30 p.m., 2nd Monday, Denny's 1525 McHenry Ave. Board Meeting ……...… Mike Kumler ……… 531-2262 ……….… 7 p.m., 1st Wed. of the month. Digital Photography**…... **Jim Goodman …….. 579-0122 .................. 6:30 p.m. 1st Tuesday, Denny's 1525 McHenry Ave.**  *Special Interest Group Meeting and Times ….*  **Members Returning - Welcome Back:**  Orval Brewer 7/10 **Members renewing - Thank you for your support:**  Richard Hitchcock 7/08 Robert & Barbara Meyer 6/08 **Members dues expiring in May:**  Tony Parisi **Members dues expiring in July:**  Gene Richards Allan Romander Paul Martelli **Members dues expiring in August:**  Joyce Frost **Members dues expiring in September:**  Sheryl Powell **Members dues expiring in October:**  John Schmidt Nancy Hanline Johnny Jones Robert Richart

### *Claude's Bytes ….*

#### **By Claude Delphia, Editor Emeritus, Modesto PC User Group**

**Memory stick —** I happened by OfficeMax in early August and found they were selling 512 meg memory sticks for \$9.99. For some of us, that seems like a miracle. I can remember paying that much for a floppy disk of 360k 25 years ago. My first hard drive was only 20 megs and cost me hundreds of dollars. I bought one of the sticks and gave it to a friend who doesn't know what it is. I promised that I would tell him where to stick it, that is when the time comes when he needs it.

**Scams increasing —** Since the last issue when I wrote about various email scams and potential virus downloads, I've seen more attempts to infect my computer using schemes that others might fall for. This is especially true of the notice that I have an e-card from a friend. Fortunately for me, they use an email address which my friends don't have, so I know right away that it is suspect.

You need to remember that an email can appear to come from someone you know, but it isn't really from them. This is called "spoofing" and it is very easy to do for those who know the techniques. Just be wary and don't open any attachments.

**New computer trouble shooting** — I think I wrote a few months ago about my experiences with a new computer purchased for the Patterson Historical Society. It was an interesting experience to first try Dell's prices and website and then HP's. We went with an HP Pavilion because it offered more for the money.

However, I recently fell into a trap. The computer comes with a lot of features such as notifying me that there are new updates ready. It then offers to download and install them for me. This being a new computer with Vista, I want to do all update downloads available, so I told it to go ahead since I had the time. (I have my XP computer set on auto download and have never had a problem.)

Well, it sat there and sat there, and, finally, after it sat for some 10 minutes saying it was installing, I realized the computer had crashed. One way to tell is that the hard drive light has stopped flashing, but that isn't always an indicator.

The result of this crash is that the computer is now unable to start up again. It claims on a black screen that the program can't access any memory. That sounds scary.

Well, on with the saga. I couldn't, right then, call tech support but did the next day. That started a merry-goround of calls. Of course, first to India. How we are expected to understand someone with a very thick accent mixed with British inflections is beyond me. So after going through a few basics, I got to the point where I was being asked to open the case. Well I can't do that kind of physical lifting anymore — it is in a heavy case sitting on the floor — so I got a case number to use in calling back, which I would do the next day.

The next day when I tried it, HP's own system was down. They couldn't call up the case number or anything. So scratch another day.

Now after talking to several additional techs, opening the case and checking some cables, I'm waiting for a startup disk to be delivered. I doubt this will solve the problem, but apparently I have no choice.

Here's what I've learned so far. We bought this computer with an extra amount of money for onsite repair. So I asked when that would kick in. I was informed that I had to go through all the other procedures of tech support and then the onsite repair service is only used in the situation where they know what needs to be replaced. Obviously, if you can't say what is wrong, you can't replace a part. The onsite support will not work unless you already have a diagnosis. So I'm sitting here waiting for the next step, but I'm pretty close to the point of

*(Claude Continued on page 4)* 

telling them to replace it. *(Claude - Continued from page 3)* 

So I received notice that they are shipping the startup or restore disks via FedEx one-day service. That was ordered Thursday. It is now Saturday and I find out that the disks were shipped via FedEx from California and are now sitting in Memphis, TN. Now I'm mad. They also point out that the disks won't arrive until Monday afternoon. That will be a full week on this merry-go-round. I told the tech I was ready to return the computer. Of course he said, "you can't do that until we've tried everything else including the restore disks."

The sad part is that this trouble shooting procedure may be true of all computer sellers. I'll write about how this saga ends in the next PC Post.

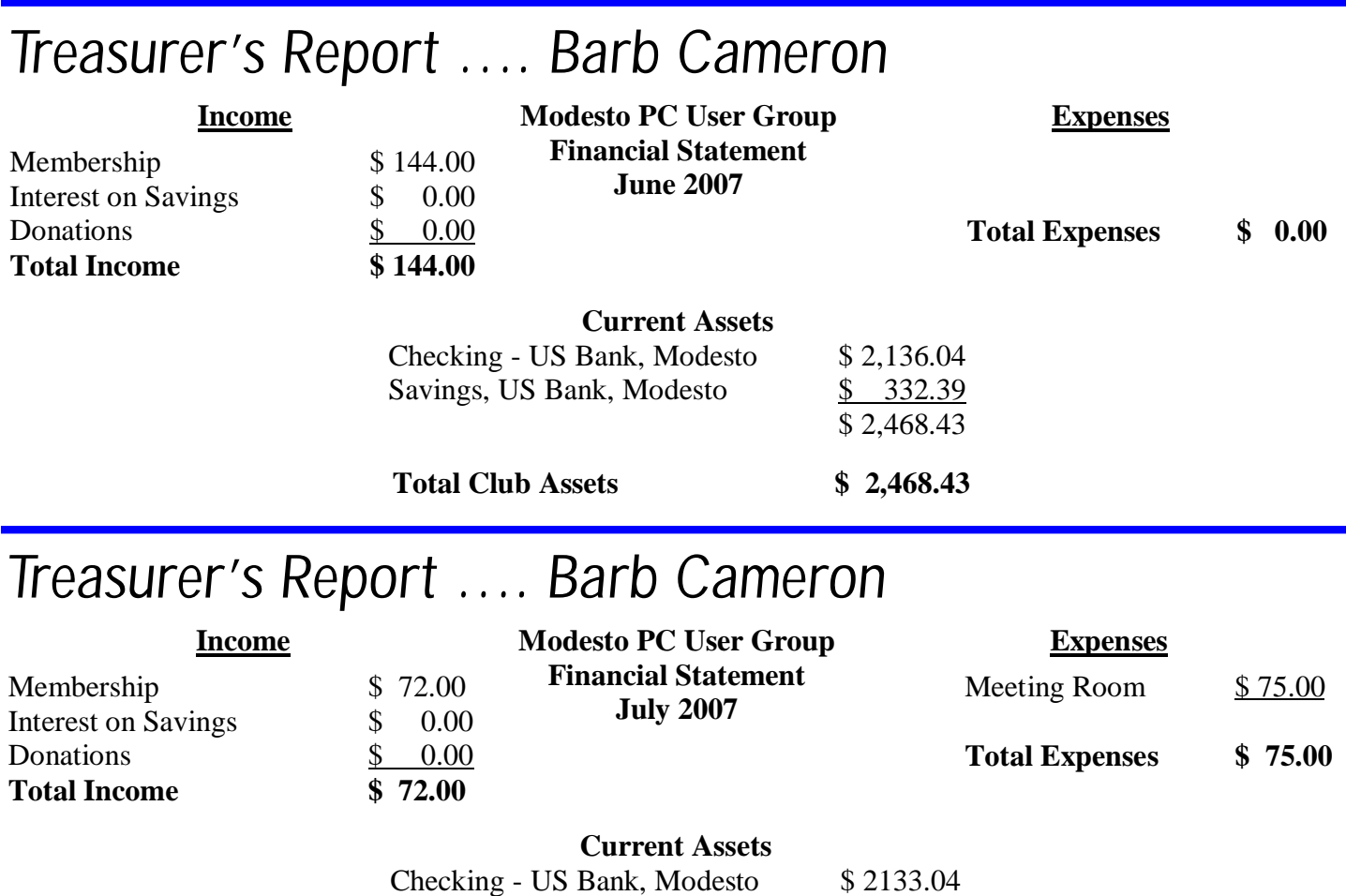

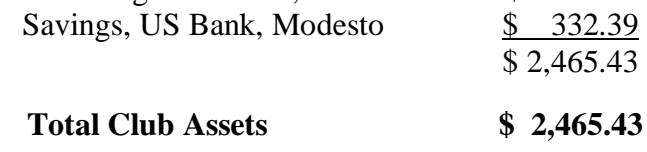

### *Did you know? ….*

An AMD 1400 chip running without a heatsink gets as hot as 370 degrees.

The technology contained in a single game boy unit in 2000 exceeds all the computing power that was used to put the first man on moon in 1969.

Hewlett Packard was started in a garage in Palo Alto in 1939.

### *Dumb things to avoid while using your computer*

**by Vinny La Bash, a member and regular columnist of the Sarasota Personal Computer Users** 

**Group, Inc., Florida** 

**vlabash(at)comcast.net [www.spcug.org](http://www.spcug.org)**

**Obtained from APCUG with the author's permission for publication by APCUG member groups.** 

To paraphrase a recent TV commercial, we all do dumb things, but doing them with your computer doesn't have to be one of them.

Most of us know that our computers work better when they are plugged into an active electrical outlet, but ask any service technician how many times he or she has encountered that situation, and you may be surprised at the answer. Every one of us, no matter how experienced, has done at least one dumb thing with our computers. Maybe you pressed a wrong combination of keys and changed a setting you didn't mean to disturb. Maybe nothing much happened or you ended up crashing your system.

Whatever does or doesn't happen, paying attention to what you're doing combined with a dash of forethought can prevent most dumb mistakes.

David Letterman has his top ten lists. I offer my top six. My list will do little to entertain you, but it will help you to be smarter about using your system.

**Dumb Computer Mistake # 6:** Failing to install or keep your anti-virus and anti-spyware programs up-todate.

Some people think that keeping these programs current is too much trouble. Others quibble because sometimes they have to disable their anti-virus program to install another application.

Don't be misguided. Viruses and spyware can gum up your system to a point where your machine can be rendered useless and inoperable. You could be a victim of fraud or risk turning your machine into a "zombie" where a third party can use your computer for criminal activities. Innocent people have been arrested and charged with downloading child pornography. They had no idea that their machines were compromised for illegal purposes, yet they found themselves in deep trouble.

**Dumb Computer Mistake # 5:** Indiscriminately installing freeware and shareware you find on the internet.

If you are guilty of this it's only a matter of time before you get infected with a piece of sloppily written software that will cause your system to behave erratically or crash. If you follow dumb with dumber by installing pirated software, don't ask me for help.

**Dumb Computer Mistake # 4:** Share your files and peripherals with the immediate world.

Turn off file and printer sharing. Unless you do this you could open your computer to access by using a public wireless hotspot with your laptop. Even if you don't use a laptop be aware that Windows, by default, has administrative sharing for the root of each drive. You can turn this feature off in the Systems Administration por

*(Continued on page 6)* 

**Dumb Computer Mistake # 3:** Browse through the internet without a firewall.

People new to computers are most likely to make this mistake. They tend to be entirely unaware that they need a firewall because nobody told them what a firewall is or why they need one. This lack of knowledge exposes them to every virus, worm or malicious hacker in the computer universe. Fortunately, this exposure can be easily corrected. Many modems and routers have built-in firewall protection. Personal firewalls can easily be downloaded from the web. Go to [www.avast.com](http://www.avast.com) and download one of the best all around network security programs in existence. The best part is that this excellent program is free to the general public.

**Dumb Computer Mistake # 2:** Picking weak passwords.

Every hacker in the known universe understands that many people use their children's or grandchildren's name as a password. Cracking that kind of security is as easy as breathing. Don't use a family member's birthday or social security number as a password either. It's the kind of information that is all too easy to obtain. Don't create passwords from a dictionary. Hackers have programs which automatically compare passwords against dictionary entries.

Passwords should be at least 8 characters long, and be a combination of upper and lower case characters and numbers. The common objection is that they are hard to remember. That also makes them hard to crack. Create a phrase that you can easily remember and use the first letter of each word along with logical numbers. For example, "Our vacation in Jamaica begins on the fifth day of August" becomes OviJbot5do8. A password like that is impossible to guess and is not found in any dictionary.

**Dumb Computer Mistake # 1:** Never backing up your data or system files.

Even if you never do any other dumb thing while computing, failure to back up your data can negate everything else if you lose important information. There are too many things that can go wrong for you not to be backing up your data. Hard disk crashes, fire or water damage, tornados, hurricanes, magnetic interference, and theft are just a few of the many things that can damage or destroy data.

Backing up data can be time consuming and inconvenient, but losing your data could be catastrophic. There are many strategies you can use to protect your data, but any strategy is better than none. Don't think that merely copying your data files to an external disk constitutes backing up. Make copies of your essential data to three CDs or three sets of CDs. Keep one set at home, but in a different room than where the computer is housed. Keep another set at the office if you work for a living. If you're retired ask a friend to keep a set for you. Do the same for your friend. The third set of disks should be kept in a secure place like a safe deposit box.

Data is the only irreplaceable thing on your computer. You can replace hardware, operating systems and application software, but you can't go to a store and buy a replacement copy of your data.

The dumbest thing I can remember doing is backing up my data files to a RAM disk.

# *Did you know? ….*

One terabyte(1000 gigabytes) is equivalent to storing a stack of documents that is more than 16 times the height of New York's empire state building.

## *A router can help protect your computer ….*

**by Sandy Berger, CompuKISS** 

[www.compukiss.com](http://www.compukiss.com) Sandy(at)compukiss.com

#### **Obtained from APCUG with the author's permission for publication by APCUG member groups.**

A few years ago, you had probably not heard the term "router", unless you used one in your wood-working class in high school. Today, you hear much more about the word "router" when it is used in conjunction with computers and the Internet. In the computer world, a router is an important piece of equipment and one that is making its way into everyday terminology. So I would like to tell you a little about what a router is and what it can do for you.

A router is a hardware device that connects networks of two or more computers and forwards data across a network of computers. Devices like network printers can also be hooked up to a router. Routers that you might see in home and small business use are generally small rectangular or square devices about 6" to 8" in size. This type of router will have ports on the back where you can hook in computers, broadband modems, and other devices. A router has lights that indicate its status and the status of the connected devices. Wireless modems often have small antennas. Routers can usually sit on a desktop or the floor, but they can also be hung on a wall.

You can think of a router as a kind of traffic cop that stands on the corner and routes the traffic to their final destination. Just as a traffic cop knows which direction a car is coming from and which way it wants to go, a router knows what data comes from each of the computers, what data each computer has requested, and what data to return to each computer. Routers are the workhorses of the Internet. They make sure that your email gets to your intended recipient rather than one of the millions of other computers. Within a smaller network routers make sure that the data or the webpage that you request is returned to your computer and not the computer of your co-worker or other family member.

While routers have been used for years in the Internet and by businesses, the proliferation of home networks has brought the router into the home and into the realm of the average computer user. In a home, a router typically is used to share an Internet connection. It connects a home network of two or more computers with the network of your Internet Service Provider (ISP), giving each of your computers Internet connectivity. Your ISP issues you one address on the Internet, called an IP or Internet Protocol address. If you have multiple machines at home, a router lets you share that single IP address.

The router watches the traffic going out and waits for the response to the outgoing traffic. It then routes the incoming traffic to the proper computer within your home network. Since the router is watching all the traffic, it knows what information you have requested and only allows incoming traffic that is expected. So if your computer has requested a Web page, it will allow that Web page to come into your computer. Other traffic that has not been requested is tossed aside and not allowed to come in.

This ignoring of unexpected incoming traffic has an interesting side effect. It actually protects your computer from many malicious attacks from the outside. So the router, since it protects all the computers on your network, is considered a hardware firewall.

In fact, a router plus the firewall that is built-into Windows will, in my opinion, give the average user all the protection that they need. That is, provided that they follow safe computing procedures, like not opening unexpected email attachments and running a good antivirus program.

*(Continued on page 8)* 

#### *(Router protection - Continued from page 7)*

For heavy duty computer users who want to make sure that their computers are completely protected, third party software firewalls, like those offered by Symantec, McAfee, and Zone Alarm, do offer the added safeguard of watching the traffic flowing in and out of each software program on your computer. However, these firewalls can slow down your computer. They often ask the computer user to permit or deny permission for programs that request Internet access. If you are just an average Joe, it can often be very difficult to determine if you should grant or deny that permission since the names of the files are often nebulous. I can't tell you how many times I have been called to repair someone's Internet connectivity only to find out that they had inadvertently told the firewall to deny Internet access to a program that can't function without it.

So having a router not only lets you share an Internet connection, it also protects your computer without slowing it down. As a matter of fact, even if you only have one computer, you can still use a router between your broadband Internet connection and your computer to help protect your perimeter. With the price of small routers falling to under \$50, a router can be a wise investment for today's computer user, even if they have to pay someone to come in and set it up for them.

This article has been provided to APCUG by the author solely for publication by APCUG member groups. All other uses **require the permission of the author (see e-mail address above).** 

### *Blurbs from Bass ….*

**by Steve Bass, PC World Columnist and Author** 

Stevebass(at)earthlink.net

#### **Obtained from APCUG with the author's permission for publication by APCUG member groups.**

#### **<Wonderful: Microsoft's free Virtual PC**

I've been using it for three weeks. It's perhaps the best way to play with new utilities, for instance, try out a different anti-virus program, or just fiddle with Windows.

I run another copy of Windows XP within Windows XP. Some people load up Vista in the virtual machine while others play around with Linux.

It takes no super skill set to install or use, and provided you have enough RAM (I'll say about 1GB), the VPC will run happily. I was worried that it would slow down my PC. I have just one VM window running, and even at that, it's open only when I was using it. Overall, with 2GB of RAM on my PC (and 512RAM allocated to the VM when it was running), I didn't experience any sluggishness.

If it doesn't suite you, or it slows down your PC, just uninstall VPC like you would any other application.

You can get around the XP licensing issue (and activation) of two versions of XP on one PC easily. Some people (not, uh, me) call Microsoft for an activation and try to explain to the overseas tech person that yes I have this copy running on a PC, but all I'm trying to do it set it up on the same PC using Microsoft's VM product. Chances are good they won't understand a word you're saying, not be able to find "VM Product" on their tree-based help chart, say screw it in their language, and give you the activation code.

Or you could just rely on XP's 30 day activation deadline. As the deadline approaches, delete the XP virtual machine (it's only a big swap file) and start again with a new installation. Get Microsoft's Virtual PC:

*(Continued on page 9)* 

<http://snipurl.com/virtualpc1> *(Bass Blurbs - Continued from page 8)* 

Read how to install and use VPC <http://snurl.com/usevpc>

#### **Gotcha! Geek Squad Caught Stealing Porn**

In a three-month sting, the Consumerist loaded a PC with porn, set it up with a keylogger, and asked the Geek Squad to install iTunes. The hidden program recorded everything and produced a very revealing video. Watch as the tech pokes around, finds what he wants, and copies files to his flash drive. <http://snurl.com/geekpornsquad>

#### **Assorted short blurbs**

Have you ever heard a Mockingbird outside you window? It's the bird that sings mostly at night and mimics other birds. The Superb Lyrebird goes one better my imitating, with eerie accuracy, everyday sounds, such as chain saws, car alarms, and well, just listen and be amazed.<http://snipurl.com/Lyrebird>

Do you have any idea what's holding up your cursor? I think you'll be quite surprised. Click on the link below to find out. Make sure to move your cursor quickly and double click every so often. <http://www.1-click.jp/>

The Real Group is very entertaining. They remind me a little of Manhattan Transfer. Listen to them sing the Five Song Basie Medley and don't miss it when the lead singer imitates an instrument. It's at about 3:17 minutes. Click here for info about the group. [Thanks, Gus.] <http://www.youtube.com/watch?v=URpLESNyydE>

If you enjoyed the first video, here's another with them working impromptu. Watch the beginning for the setup and skip past Yesterday until they start doing pseudo-opera at 2:40 minutes. <http://www.youtube.com/> watch?v=XcRlBQF2AYc

Hassle-Free PC: Smart Fixes for Gnarly PC Problems [http://snipurl.com/HF\\_0707](http://snipurl.com/HF_0707)

I'll bet your Start Menu is messy because it's jammed with programs. There's probably a good chance you can't even remember where any of the programs are on the menu. Try popping up Launchy (alt-space), type the first few letters of the program you want, hit Enter, and Launchy launches it. <http://www.launchy.net/>

They know damn well they're breaking the law. Yet I get at least three automated calls from them a week. I have a plan -- make an appointment to have my carpeting cleaned and then slap a small claims court notice to appear into the hand of the guy arriving at my door. Read more on my blog: <http://snipurl.com/BestCarpet>

Rate PC World Magazine: Here's the PC World survey page for the current issue. You don't have to be a subscriber; give it a whirl and be eligible for a \$500 Amazon certificate (which accounts why I haven't had a raise in a while). http://snipurl.com/PCW\_Survey

*(Continued on page 10)* 

#### *(Bass Blurbs - Continued from page 9)*

#### **Time Killing Videos**

Check out "High Power Job," a video about an occupation that makes me grateful I'm a safe and sound writer. <http://www.glumbert.com/media/highpower>

The Slinky Humans video held my attention for the full five minutes. (But what in the world it's doing at a Sea World Amusement Park is beyond me.) But it appears they've taken a cue, so to speak, from Mummenschanz. <http://www.youtube.com/watch?v=iAPBaXLJvYI> <http://www.youtube.com/watch?v=QO3B6hESM3I>

You know how I like magic, right? Well here's a brilliant bit of it with just the correct amount of misdirection. <http://www.youtube.com/watch?v=voAntzB7EwE>

#### **Two Useful Tools**

FileMenu Tools: The context menu of Windows Explorer gets messy. FileMenu Tools gives you a way to customize it.

<http://www.lopesoft.com/en/fmtools/info.html>

ReCase: It's a small issue, but it may bother you: all the filenames in a specific folder are in upper, lower, or mixed case. Here's a tool that will fix it. <http://bluefive.pair.com/recase.htm>

#### **Free Directory Assistance**

There are two new, free directory assistance services you can use on either your cell phone or home landline.

I like Google a little better because it'll dial the number for me. Details: <http://blogs.pcworld.com/tipsandtweaks/archives/004120.html>

In the other hand, TellMe is faster and easier to use, and definitely has a better voice presence. Unfortunately, what spoils it is that it won't connect me. Details: <http://www.tellme.com/products/TellmeByVoice>

<http://betafeedback.tellme.com/forum/b-gb/m-1171475327/>

Either way, their both free and useful.

This article has been provided to APCUG by the author solely for publication by APCUG member groups. All other uses **require the permission of the author (see e-mail address above).** 

# *Did you know? ….*

According to University of California 1,693,000 terabytes of information are produced & stored magnetically per year.

The nVidia GeForce 6800 ultra video card has 222 million transistors which is the record for the max. no. transistors on a chip.

What does 50 G.B of storage really mean? It means we can stack 3 piles of single spaced typewritten pages taller than the Eiffel tower and data to support this information in about 50 gigabytes

### The Club's Meeting Place

Our general meeting and the Random Access Special Interest Group are held at the Destiny Christian Center, 1161 Carver Road on the west side of Carver across from Sam's Food City. Parking is available both in front of and behind the Center. No parking along side of the Center, please.

### **Briggsmore** Orangeburg **Carpenter** 99 Roseburg  $\star$ Princeton gnaaraanaanaanaanaanaanaan<br>S Member of **The Association of Personal Computer User Groups Need help hooking up that new PC, or installing DSL-Cable?**  sources for area Call Jim Goodman, \$60.00 for as home & artsandhome.com garden Claude Delphia, publisher long as it takes. 579-0122 [jgood99@sbcglobal.net](mailto:jgood99@sbcglobal.net) **Websites, Photo Editing & Graphics** Modesto, Ceres Area 209-402-1936

Free classifieds for members. Email the text to the editor at [editor@mpcug.net](mailto:editor@mpcug.net)

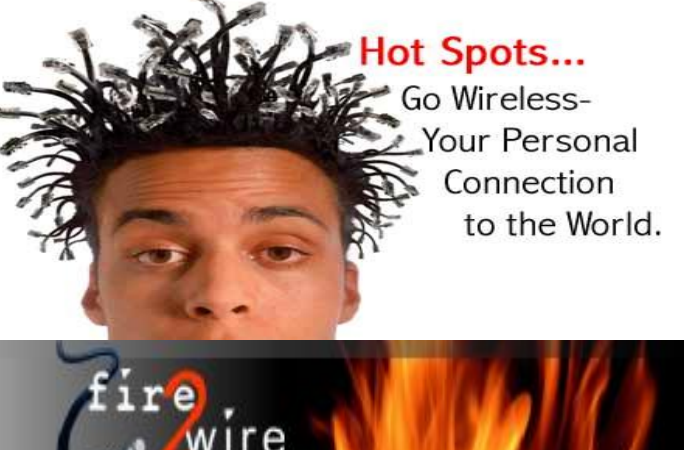

**For Information about our website host and how you can get on board:** 

**Click on this link [info@fire2wire.com](mailto:info@fire2wire.com)** grannannannannannannannannannannan

### *Cyrano Writing & Editing*

**When you need help putting it in words, call Cyrano.** 

**(209) 523-4218; 499-5401** 

*Resumes, letters, applications, articles, newsletters, press releases, theses* 

**Elizabeth Leedom** 

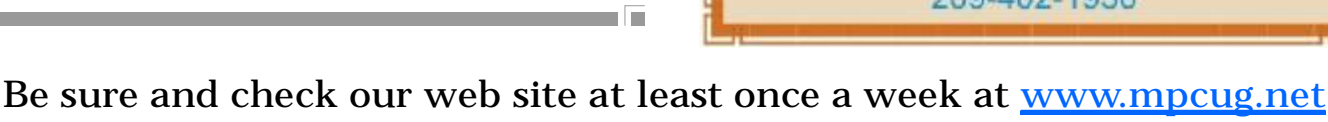

Info

na a mana a mana a mana a mana a mana a mana a mana a mana a mana a mana a mana a mana a mana a mana a mana a

# Modesto PC User Group Officers

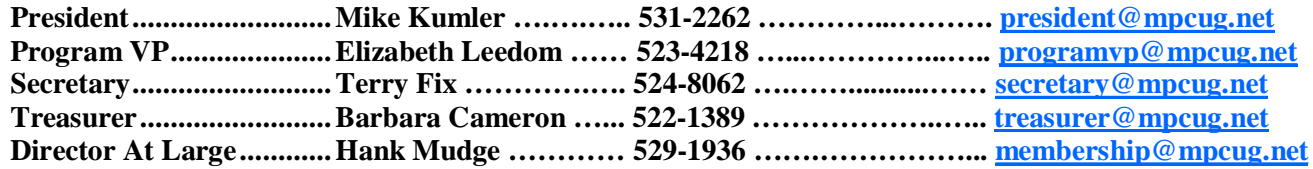

#### *Appointed positions:*

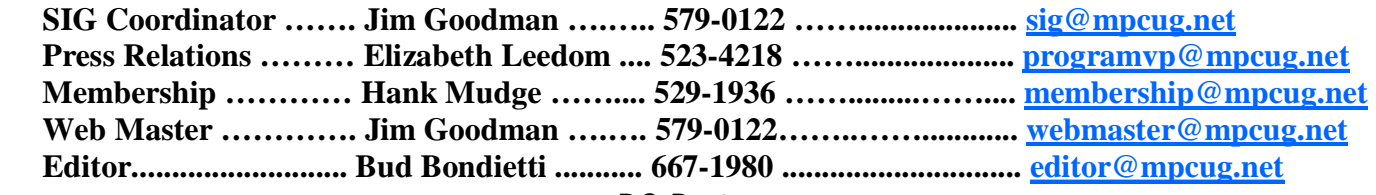

*PC Post* 

#### **Editor: Bud Bondietti**

Editor Emeritus: William "Doc" Holloway — 1920 -- 1996 Claude Delphia, Editor Emeritus Bud Bondietti and Elizabeth Leedom, Presidents Emeritus Barbara Cameron, Member Emeritus

#### *Join The Modesto PC User Group*

*Web site: [www.mpcug.net](http://www.mpcug.net)*

To join MPCUG (or just get more information about us go to our Web site and fill out the new member form or mail your check to: MPCUG, P.O. Box 5122, Modesto, CA 95352-5122.Membership is just \$24 a year and includes 12 issues of the PC Post along with participation in all meetings and events. You will also receive e-mail advising you of extra events or news.

#### *The PC Post and Editorial Policy*

The PC Post is published online 12 times per year and is available to all group members as a membership benefit. Annual group membership dues are \$24.00.

For information write: Modesto PCUG PO Box 5122, Modesto, CA 95352-5122

Opinions expressed in the PC Post do not necessarily reflect the opinions or views of the members as a group or the Board of Directors.

The PC Post encourages group members to submit articles for publication. We would like to have articles which deal with the writer's experience with computer hardware and software or digital photography.

An article may deal with any computer-related subject provided it contains no libelous or offensive material. We can't use information copied from other publications without written permission except for quotes.

Articles should be submitted in MS Word text. Do not spend time formatting your article such as indents or centering. Please use only one space between sentences. and do not use bold, italicize or otherwise format the submission as we can't guarantee results in translation to Publisher. Proof read and run your spelling checker. Watch for special upper and lower case in brand names. Do not tab or indent to layout text.

If you want to include a graphic, please contact the editor for instructions.

We reserve the right to edit articles, for length or to improve readability. Longer articles may be published in several parts. We will not knowingly promote unlicensed businesses.

Letters to the editor are encouraged. All articles and letters to the editor should be submitted to the editor via email as an attached file. Call him at (209) 667-1980 before submission. Please include your name, day and evening phone numbers, and email address for contact.

printer in addition to a lot of sweat and a few tears. The MPCUG exchanges some articles with other user groups around the country via the Association of PC User Groups (APCUG). If for any reason you object to having your article distributed to APCUG member organizations for reprinting, please notify the editor at the time you submit the article. Your wish will in no way affect publication of your article in the Post. Production notes: Prepared using **Microsoft Publisher 2007**, **MS Office 2007**, **pdfFactory** and a Minolta laser color